## Wysyłanie pisma ogólnego

# **POUAPE**

#### **Aby wysłać pismo ogólne należy:**

- **- wejść na stronę https://epuap.gov.pl**
- **- wybrać zakładkę Zaloguj się**

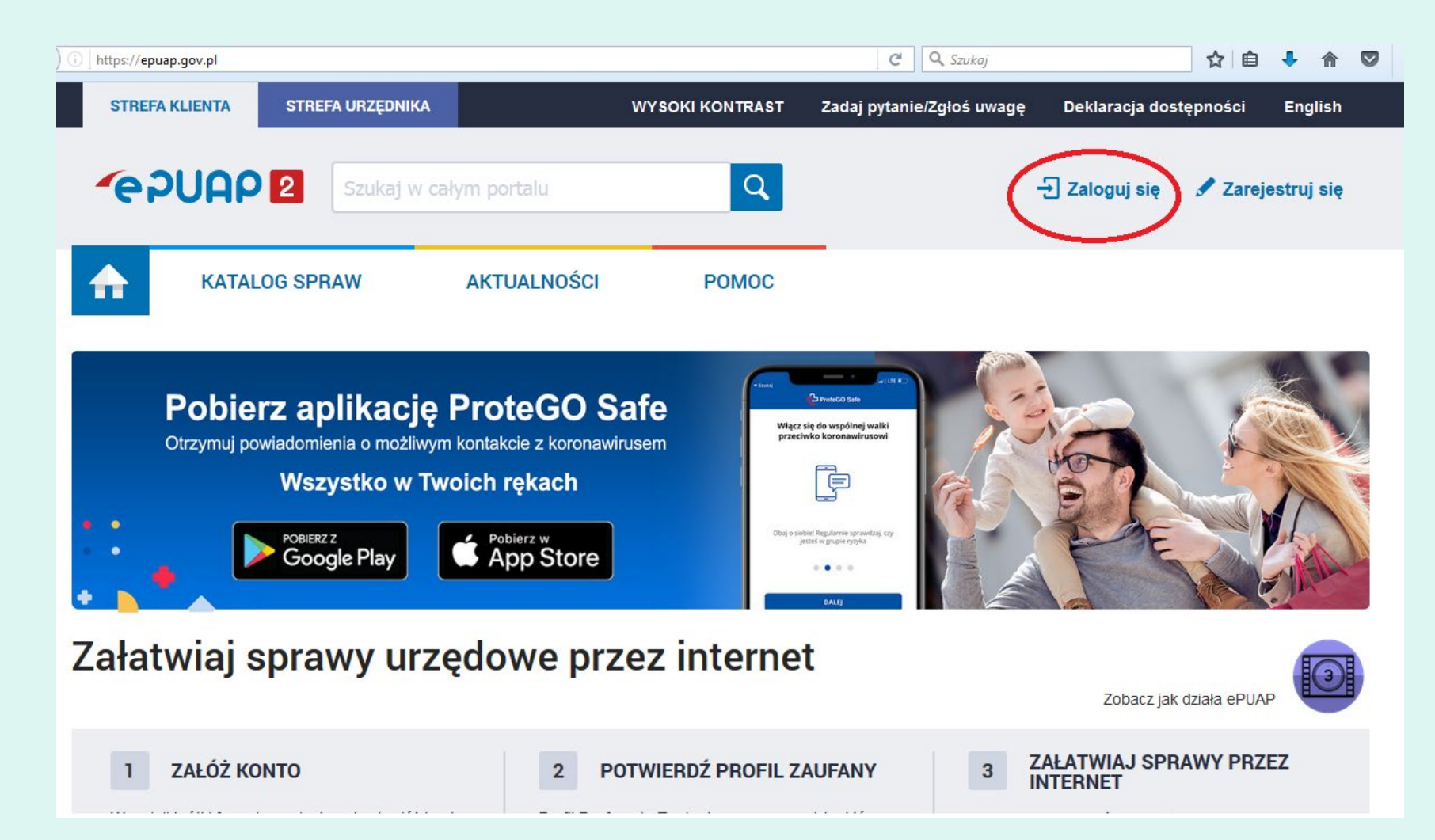

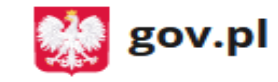

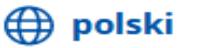

⋗

⋗

⋋

≻

⋗

#### Zaloguj się do usługi

Ostatnio wybrany sposób logowania

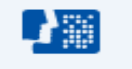

**Profil zaufany** Użyj loginu i hasła lub bankowości elektronicznej

#### Pozostałe sposoby logowania

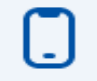

Aplikacja mObywatel Polecany Skanuj kod QR za pomocą aplikacji mObywatel

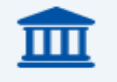

#### Bankowość elektroniczna Zaloguj się za pomocą bankowości elektronicznej

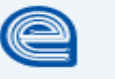

e-Dowód Użyj aplikacji mobilnej lub komputera z czytnikiem

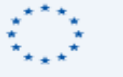

USE elD

Use your National eID to access online services

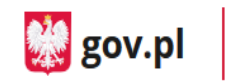

Serwis Rzeczypospolitej Polskiej

#### Login 5 Profil zaufany

#### Zaloguj się za pomocą nazwy użytkownika lub adresu e-mail

#### Zaloguj się przy pomocy banku lub innego dostawcy

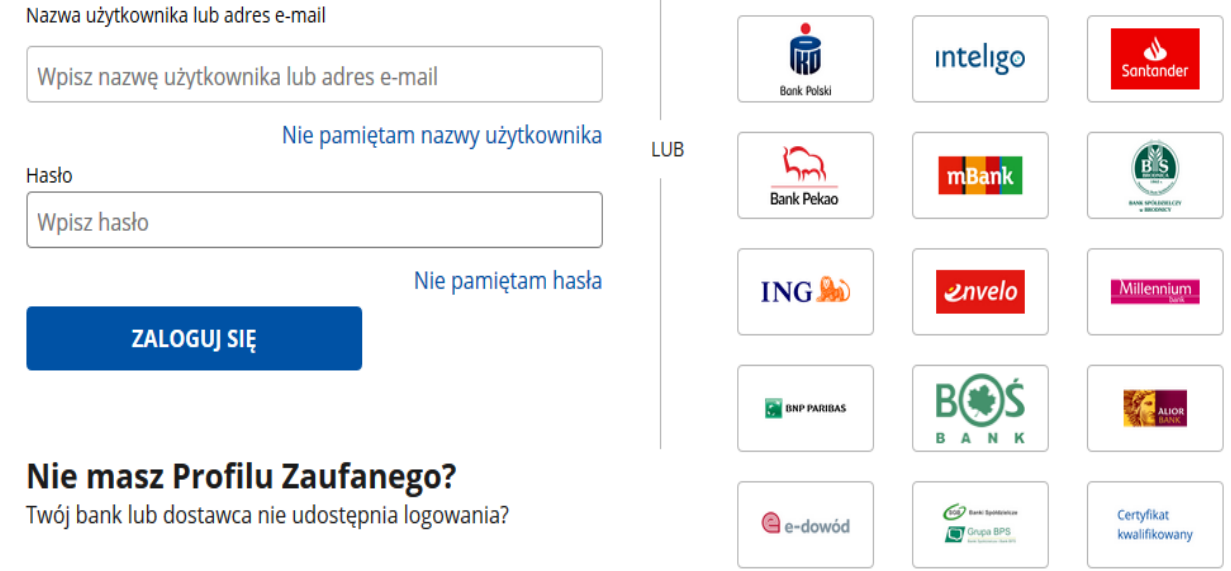

Po zalogowaniu wybierz:

- 1. Katalog spraw
- 2. Sprawy ogólne
- 3. Najczęściej załatwiane sprawy

## 4. Pismo ogólne do podmiotu publicznego-stary wzór

#### **GOUAPE** Q Szukaj w całym portalu **KATALOG SPRAW AKTUALNOŚCI** A **POMOC**

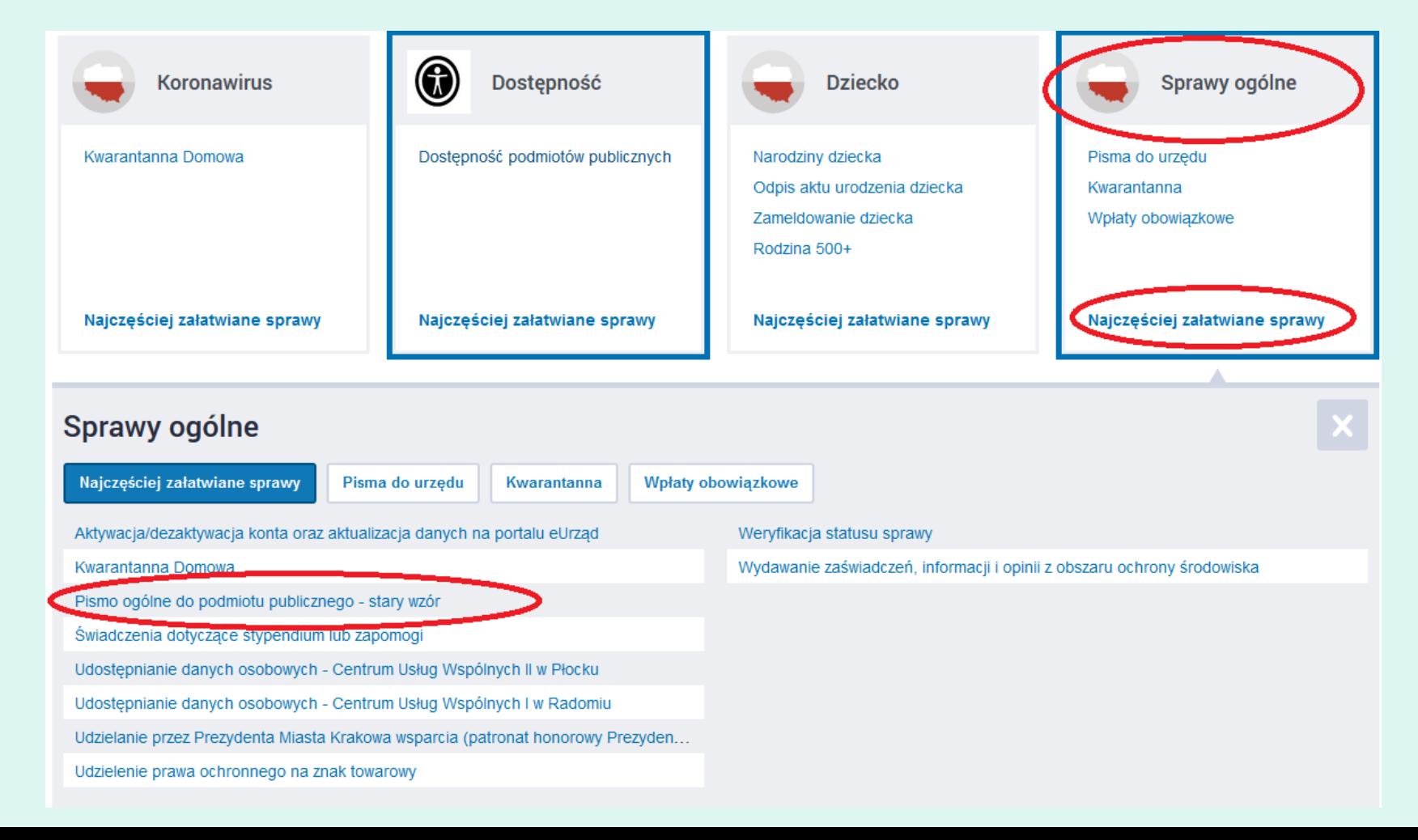

# Pismo ogólne do podmiotu publicznego -<br>stary wzór

Pismo ogólne przeznaczone jest do tworzenia pism w postaci elektronicznej wnoszonych za pomocą elektronicznej skrzynki podawczej lub doręczanych przez podmioty publiczne za potwierdzeniem doręczenia, w przypadkach gdy łącznie spełnione są następujące warunki: · organ administracji publicznej nie określił wzoru dokumentu

elektronicznego umożliwiającego załatwienie danej sprawy; · przepisy prawa nie wskazują jednoznacznie, że jedynym skutecznym sposobem przekazania informacji jest jej doręczenie w postaci papierowej.

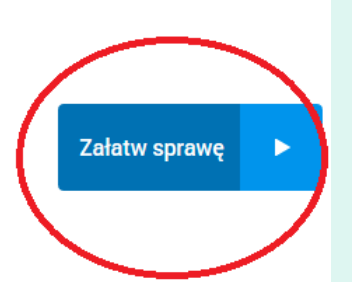

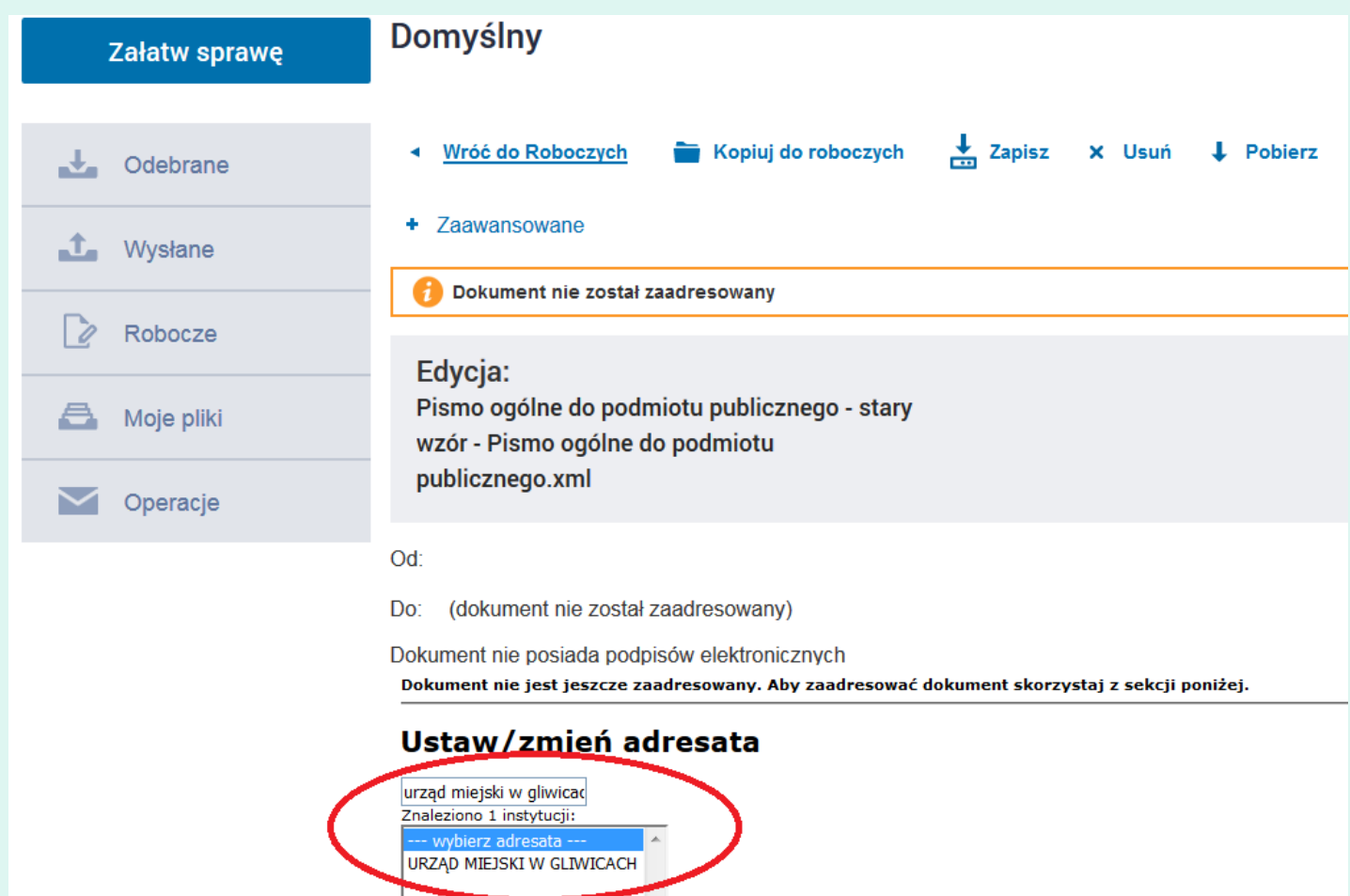

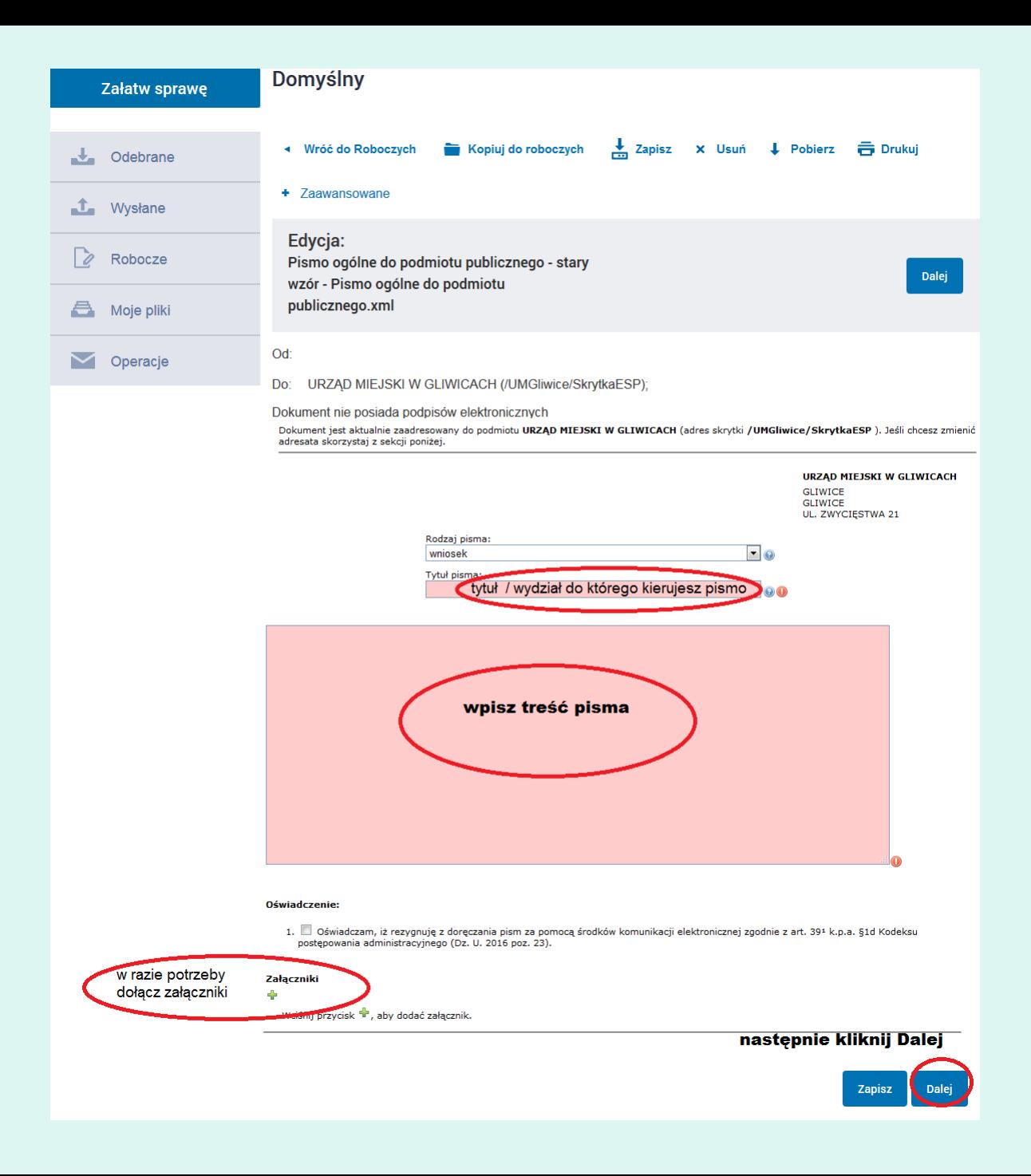

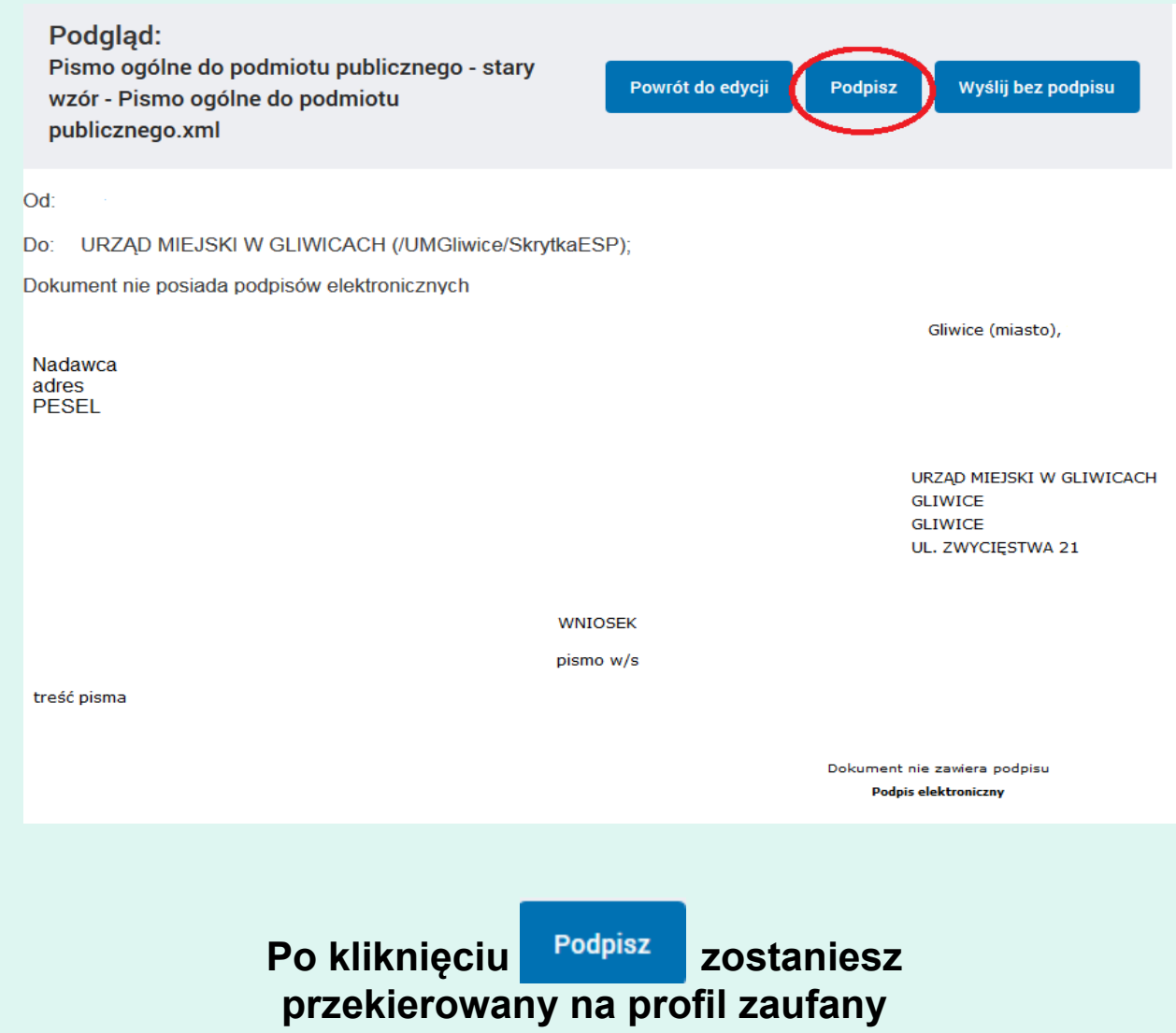

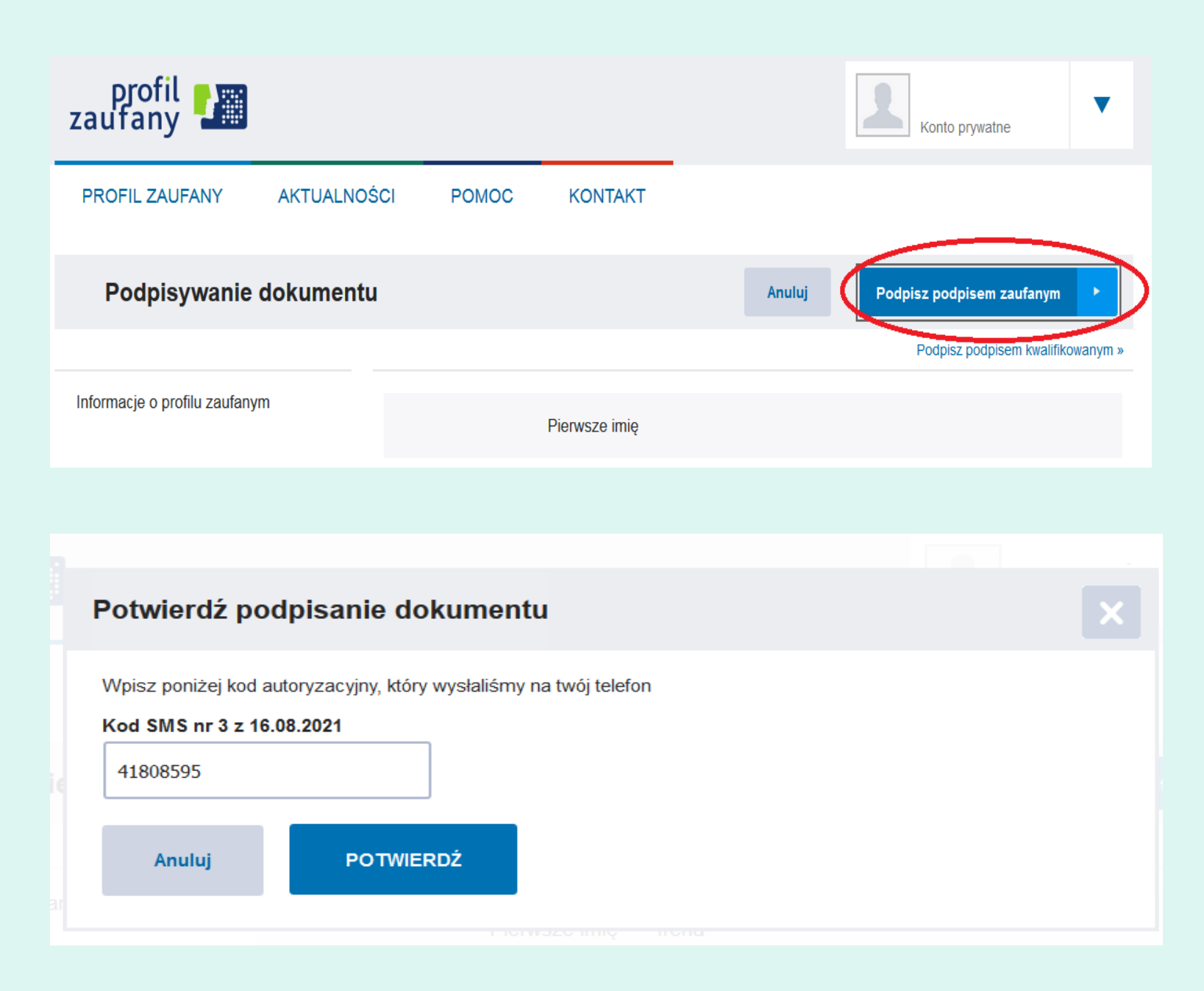

### **Po podpisaniu wyślij pismo do urzędu**

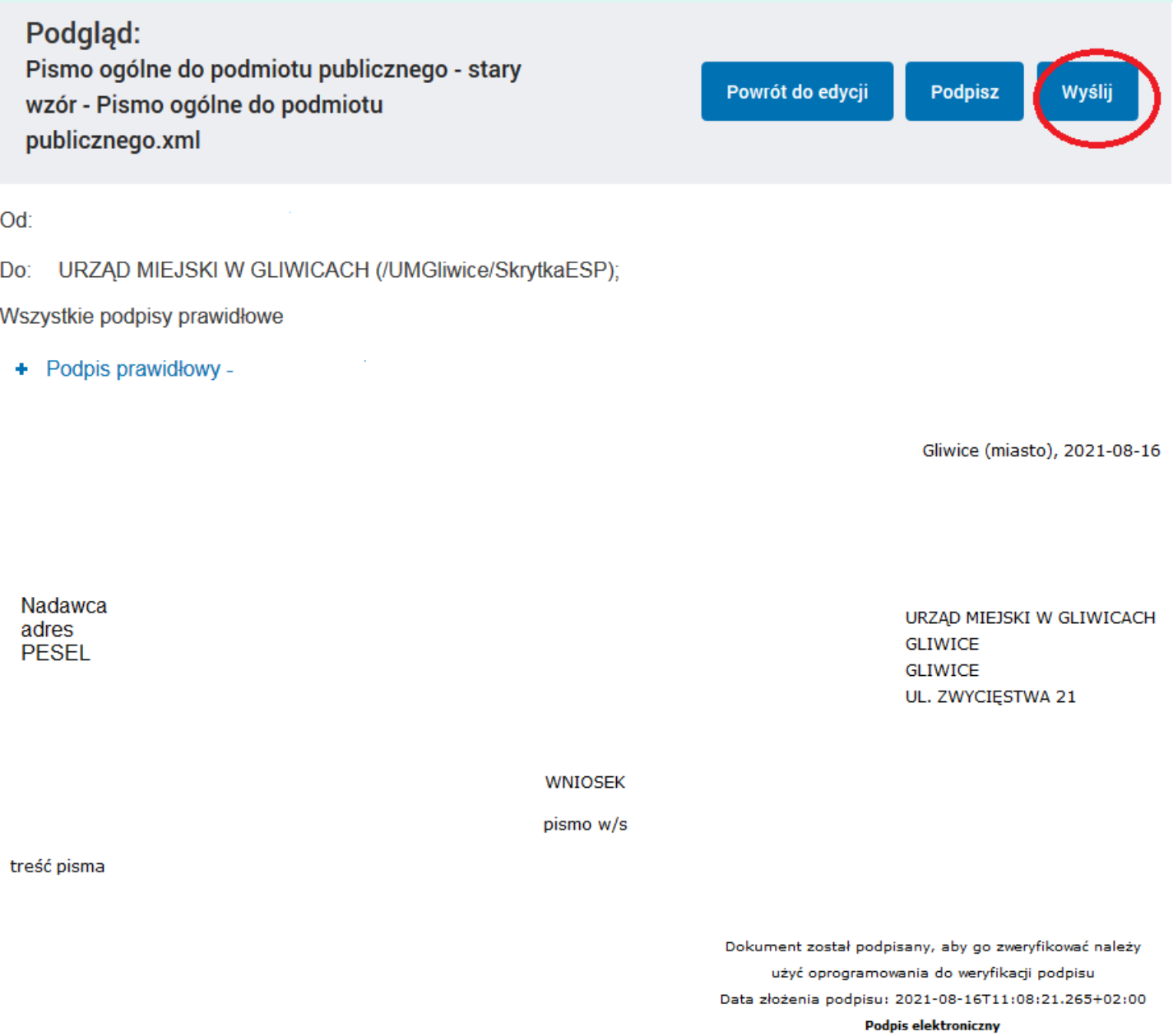